### **COMPUTER MODELS RC SIMULATOR**

**빠른 시작 가이드**

**시뮬레이터 전원 켜기/끄기** 시뮬레이터의 USB 케이블을 PC 또는 노트북의 USB 포트에 연결하여 시뮬레이터의 전원을 켭니다.<br>전원을 끄려면 USB 케이블을 분리합니다.<br>• **시뮬레이터 LED 소개** 

빨간색 D1 LED는 시뮬레이터의 통신 상태를 나타냅니다. 녹색 D2 LED는 시뮬레이터의 기능 상태를<br>나타냅니다. 자세한 내용은 다음과 같습니다:

## **시뮬레이터 LED 소개**

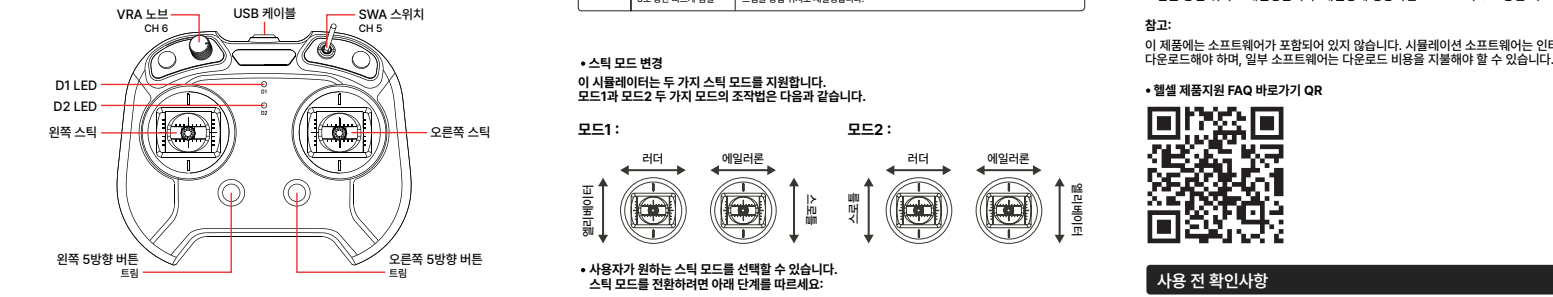

## **시뮬레이터 개요**

참고: 사용 중 문제가 발생하면 먼저 설명서를 참조하세요. 그래도 문제가 해결되지 않으면<br>헬셀 제품지원 페이지의 FAQ를 참고해 주세요.

 $\begin{array}{c|c|c|c} \multicolumn{3}{c|c|c} \multicolumn{3}{c|c|c} \multicolumn{3}{c|c|c} \multicolumn{3}{c|c|c} \multicolumn{3}{c|c|c} \multicolumn{3}{c|c|c} \multicolumn{3}{c|c|c} \multicolumn{3}{c|c|c} \multicolumn{3}{c|c|c} \multicolumn{3}{c|c|c} \multicolumn{3}{c|c|c} \multicolumn{3}{c|c|c} \multicolumn{3}{c|c|c} \multicolumn{3}{c|c|c} \multicolumn{3}{c|c|c} \multicolumn{3}{c|c|c$ 모드1, 모드2 두 가지 스틱 모드를 지원합니다. 이 vv시뮬레이터는 스틱의 제어 정밀도가 우수합니다.<br>이 시뮬레이터를 사용하면 실제 제어 모델 작동 및 관련 기능 설정을 시뮬레이션하고 기체의<br>어려운 작동 연습에 익숙해 질 수 있습니다. 결과적으로 비행의 재미를 경험할 수 있습니다.

> **모드1 : 모드2 :** 러더 에일러론 엘리베이터 스로틀 e A ío 스로<br>맨틀  $\overline{\mathbb{C}}$

**스틱 모드 변경 이 시뮬레이터는 두 가지 스틱 모드를 지원합니다. 모드1과 모드2 두 가지 모드의 조작법은 다음과 같습니다.**

 $\Theta$ 

 $\curvearrowright$ 

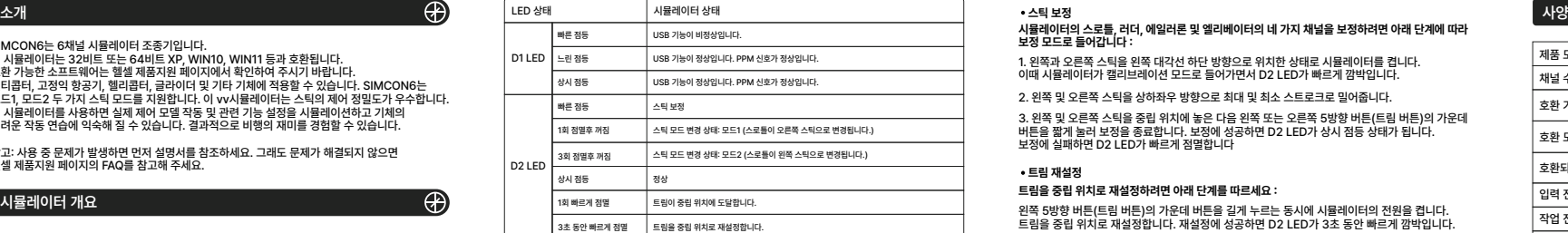

3. 오른쪽 5방향 버튼(트림 버튼)의 가운데 버튼을 눌러 스틱 전환 모드를 종료합니다.

2. 왼쪽 5방향 버튼(트림 버튼)의 가운데 버튼을 연속으로 눌러 원하는 스틱 모드로 변경합니다. D2 LED에 표시된 불빛으로 스틱 모드를 확인할 수 있습니다. LED 상태 표를 참조하세요.

시뮬레이터의 왼쪽과 오른쪽 5방향 버튼(트림 버튼)의 가운데 버튼을 동시에 길게 누릅니다. 버튼을 누른 상태로 시뮬레이터를 켭니다. 이때 시뮬레이터가 스틱 전환 모드로 들어갑니다. 1.

# • 사용자가 원하는 스틱 모드를 선택할 수 있습니다.<br>스틱 모드를 전환하려면 아래 단계를 따르세요:

## 回<mark>深深</mark><br>後次次 - 에일러론<br>d f 엘리베이터 λ6, 首戦

**헬셀 제품지원 FAQ 바로가기 QR**

**스틱 보정**

**사용 전 확인사항**

이 제품에는 소프트웨어가 포함되어 있지 않습니다. 시뮬레이션 소프트웨어는 인터넷을 통해<br>다운로드해야 하며, 일부 소프트웨어는 다운로드 비용을 지불해야 할 수 있습니다.

- SIMCON6와 호환되는 소프트웨어는 사전 확인 후 구매하여 주시기 바랍니다. - 소프트웨어 사의 업데이트로 인한 사용이 불가할 수 있습니다.

- 사용자의 컴퓨터와 USB 장치 호환으로 인한 인식 불가는 보증하지 않습니다.<br>- 충격에 의한 외형 파손의 경우 유상 수리만 가능합니다. - 사용자의 스프링 조절로 인한 성능 저하 시 보증이 불가합니다. - 구매영수증 제출시 6개월 워런티가 제공됩니다.

왼쪽 5방향 버튼(트림 버튼)의 가운데 버튼을 길게 누르는 동시에 시뮬레이터의 전원을 켭니다. • 트**림 재설정<br>트림을 중립 위치로 재설정하려면 아래 단계를 따르세요 :**<br>트림을 중립 위치로 재설정합니다. 재설정에 성공하면 D2 LED가 3초 동안 빠르게 깜박입니다.<br>트림을 중립 위치로 재설정합니다. 재설정에 성공하면 D2 LED가 3초 동안 빠르게 깜박입니다.

3. 왼쪽 및 오른쪽 스틱을 중립 위치에 놓은 다음 왼쪽 또는 오른쪽 5방향 버튼(트림 버튼)의 가운 ... 단국 / 포른국 프로를 중립 TM에 좋은 파를 듣고 포른 포른국 888 파른(프롬 파른)국<br>- 버튼을 짧게 눅러 보정을 종료합니다. 보정에 성공하면 D2 LED가 상시 점등 상태가 됩니다. 보정에 실패하면 D2 LED가 빠르게 점멸합니다

**보정 모드로 들어갑니다 :**

2. 왼쪽 및 오른쪽 스틱을 상하좌우 방향으로 최대 및 최소 스트로크로 밀어줍니다.

1. 왼쪽과 오른쪽 스틱을 왼쪽 대각선 하단 방향으로 위치한 상태로 시뮬레이터를 켭니다.<br>이때 시뮬레이터가 캘리브레이션 모드로 들어가면서 D2 LED가 빠르게 깜박입니다.

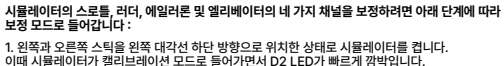

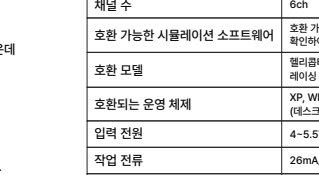

 $\curvearrowright$ 

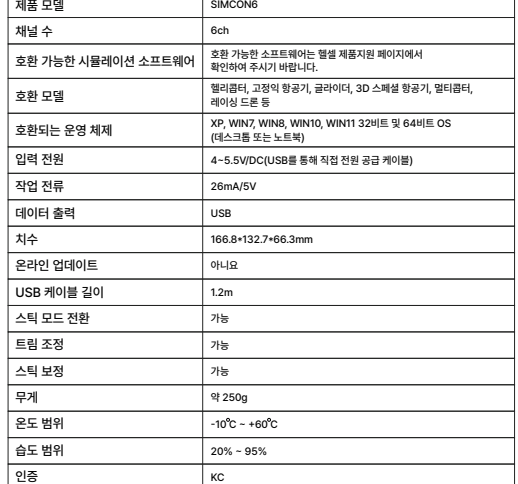

Simple and a

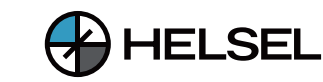

Æ